## **PARA AUTOMATIZADORES DE PORTÕES CENTRAL DE COMANDO**

# **PROGRAMAÇÃO BÁSICA**

Executar os ajustes com o portão parado.

### *Seleção do tipo de final de curso:*

- Jumper FC Fechado: Fim de curso Digital:
- • Jumper FC aberto (cortar arame): Fim de curso analógico. Após mudar o Jumper, pressione GRV.

### *Gravar controle e percurso:*

1) Fechar o jumper PROG.

2) Pressionar simultaneamente o botão do controle remoto e o da central. O LED acende confirmando a gravação.

3) Pressionar simultaneamente os dois botões do controle remoto e soltá-los. Após 5 segundos o portão fechará e abrirá totalmente. 4) Abrir o jumper PROG.

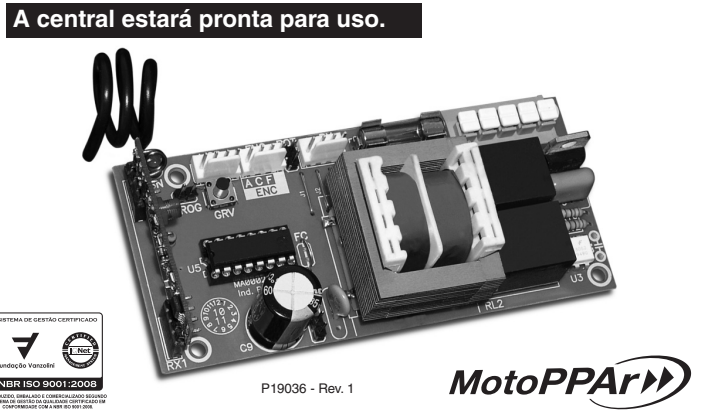

#### *Consulta rápida aos índices de programação avançada:*

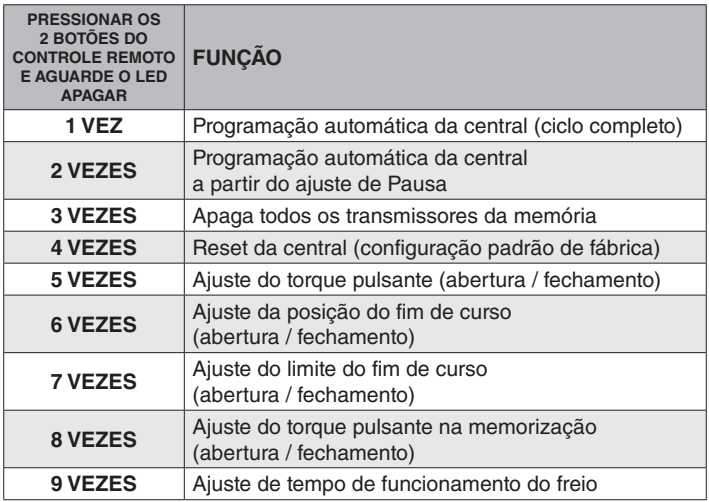

**NOTA!** Para informações mais detalhadas, consultar o manual técnico disponível em nosso site.

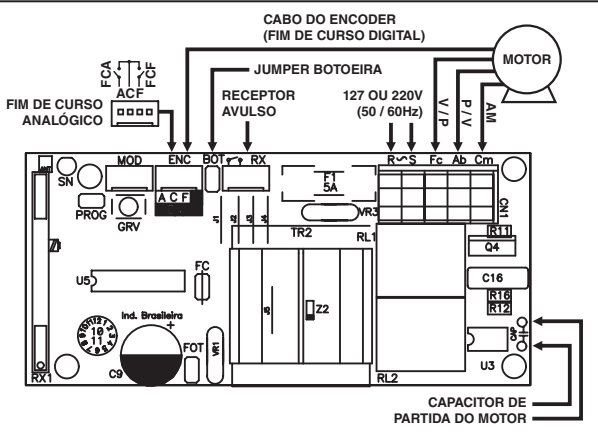

Fabricado por CNPJ 52.605.821/0001-55 Fabricado por CNPJ 52.605.821/0001-55